## **02 保護者のはじめてのアカウント登録方法**

**(1)アカウント登録のためのサイトにアクセス**

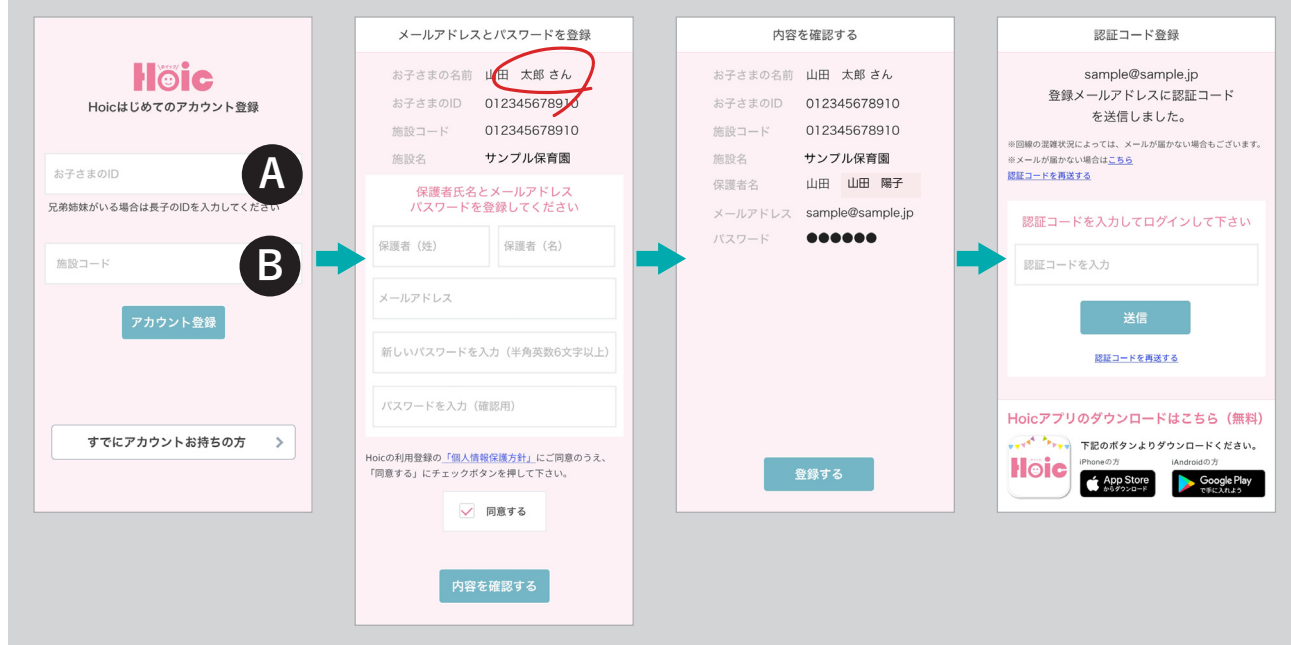

出力したプリントのURLまたはQRコードからアクセスします。

(A)にお子さまのID、(B)に施設コードを入力してください。申し込み用紙に記載した保護者名、 メールアドレス、パスワードを入力後、登録メールアドレスに認証コードを送信します。

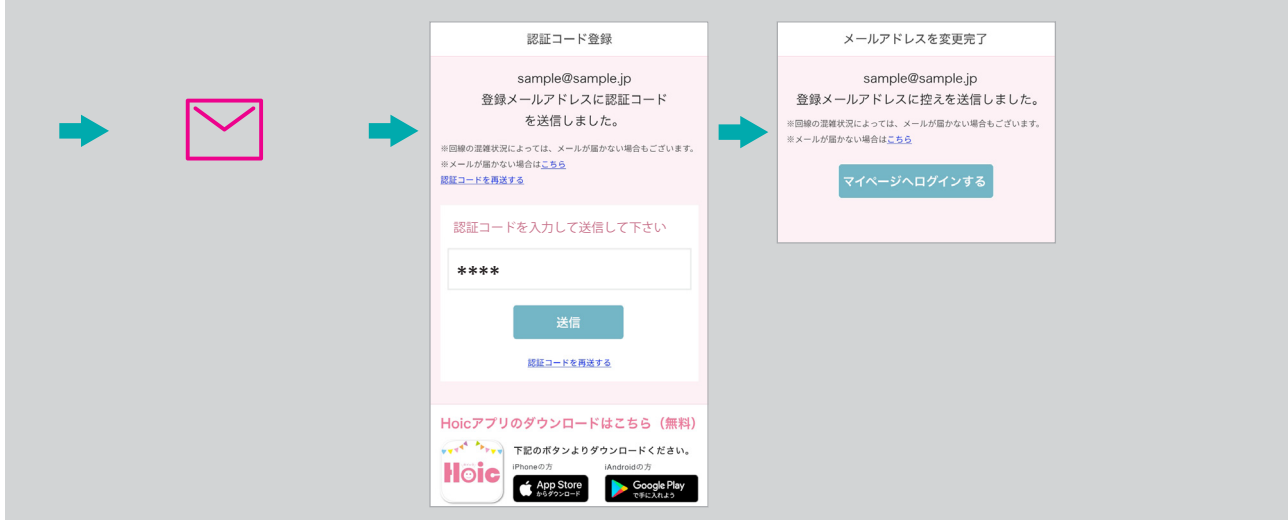

メールアドレスに送られてきた認証コードを先程の認証コード枠に入力後、送信すると登録完了 です。そのまま続けて「ログインする」をクリックしてください。

2回目からのログインは今回登録された「メールアドレス」「パスワード」入力でログインできます が、ログイン情報をスマートフォン端末に記憶させておくとすぐに開きます。